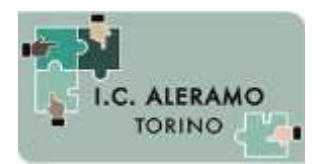

Direzione Didattica e Segreteria - via Lemie, 48 – 10149, TORINO tel. 011 01167600 – fax. 011 01167601 mail: [toic8b100c@istruzione.it](mailto:toic8b100c@istruzione.it)

#### **Oggetto: Informativa per attivazione account Google Suite per gli alunni.**

Gentili genitori,

l'Istituto Comprensivo "Sibilla Aleramo" ha attivato la "**Google Suite for Education**", anche per i bambini della primaria. Questo strumento viene messo a disposizione di studenti e insegnanti come possibile aiuto alla didattica e come piattaforma utilizzabile qualora la didattica a distanza dovesse essere attivata a seguito di un nuovo lockdown.

La G Suite è una piattaforma integrata a marchio Google che consente di comunicare, condividere e di gestire contenuti digitali con grande semplicità e flessibilità. Le applicazioni aggiuntive di Google garantiscono sicurezza e privacy, connessione e interoperabilità, comunicazione facilitata tra docenti e studenti.

#### **Ogni alunno avrà a disposizione un account attraverso il quale usare vari servizi**, tra i quali:

- e-mail personale (nome.cognome@scuola-aleramo-torino.edu.it) con spazio d'archiviazione illimitato;
- Google Drive, che permette di condividere e archiviare online tutti i tipi di file, senza limiti di spazio;
- Google Classroom, per avere una classe virtuale nella quale lavorare attivamente e ricevere materiale aggiuntivo da parte degli insegnanti;

• Google Meet, per accedere a video lezioni con i docenti della scuola in modo più sicuro e protetto rispetto a chi accede senza l'account della scuola.

I **servizi offerti sono esclusivamente per utilizzo scolastico e didattico**. L'utilizzo delle credenziali per accedere alla piattaforma determina il consenso all'uso dei servizi.

Gli account alunni saranno protetti da limitazioni, non potranno comunicare con utenti esterni all'organizzazione e potranno creare account personali solo sulle App didattiche selezionate e scelte dai docenti. Le attività online degli studenti saranno monitorate al fine di verificare il corretto comportamento digitale degli studenti; ogni violazione delle regole relative all'uso della G Suite potrà essere sanzionato.

Per questo la Scuola invita lo studente e la sua famiglia a conoscere le modalità d'uso dei servizi della Google Suite sul seguente sito: **<https://gsuite.google.it/learning-center/>**

Con la firma della presente informativa si autorizza l'attivazione dell'account da parte della scuola. Quando l'insegnante di classe vi avviserà dell'avvenuta attivazione dell'account dovrete seguire le istruzioni contenute nel file "Tutorial-accesso-GSuite" per effettuare il primo accesso alla piattaforma.

**\_\_\_ \_ \_ \_ \_ \_ \_ \_ \_ \_ \_ \_ \_ \_ \_ \_ \_ \_ \_ \_ \_\_ \_ \_ \_ \_ \_\_**

Riferimenti delle norme nazionali e internazionali che regolamentano l'uso delle piattaforme on line:

- Decreto [Legislativo](http://www.camera.it/parlam/leggi/deleghe/03196dl.htm) 30 giugno 2003, n. 196
- Decreto del Presidente della [Repubblica](http://www.camera.it/parlam/leggi/deleghe/00443dla.htm) 28 dicembre 2000 n. 445 e successive modifiche
- [DECRETO](http://www.gazzettaufficiale.it/eli/id/2007/12/20/007G0255/sg%3Bjsessionid%3Dmq2jQn3lKZJ-jLxlWcSpag__.ntc-as4-guri2b) 14 novembre 2007, n. 239
- <https://www.garanteprivacy.it/regolamentoue>

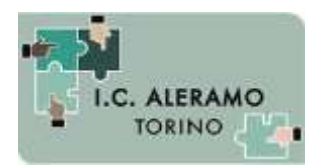

Direzione Didattica e Segreteria - via Lemie, 48 – 10149, TORINO tel. 011 01167600 – fax. 011 01167601 mail: [toic8b100c@istruzione.it](mailto:toic8b100c@istruzione.it)

### **Regole di comportamento per l'utilizzo di G-Suite**

Si raccomanda a tutti autocontrollo nell'uso dello strumento, al fine di evitare comportamenti scorretti che verrebbero immediatamente segnalati alla dirigenza.

In particolare, si ricordano le seguenti regole:

- L'utilizzo di Google Suite e delle sue applicazioni è esclusivamente didattico e i dati, documenti e codici d'accesso alle applicazioni sono strettamente riservati all'insegnante / insegnanti della classe e dell'istituto: è fatto divieto a ciascuno di condividerlo con soggetti esterni alla classe / istituto.
- Nel rispetto della normativa sulla privacy, vigente peraltro anche in presenza, è assolutamente vietato diffondere foto, registrazioni ed altri documenti relativi al docente e alla sua lezione online.
- Google Suite ha un sistema di controllo molto efficace e puntuale che permette al Gestore della Piattaforma di verificare quotidianamente i cosiddetti "log di accesso alla piattaforma ": è possibile monitorare, in tempo reale, le sessioni aperte, l'orario di inizio / termine della sessione, i partecipanti che hanno avuto accesso, il loro orario di accesso / uscita, etc.
- La piattaforma è quindi in grado di segnalare tutti gli eventuali abusi, occorsi prima, durante, dopo ogni sessione di lavoro.
- Gli studenti potranno accedere alle applicazioni solamente dopo che il docente avrà fornito loro codice e/o nickname di accesso.
- Nel caso delle video-lezioni in diretta, solo il docente può invitare altri partecipanti alla sessione / silenziare un partecipante / rimuoverlo dal ruolo di partecipante.
- Occorre presentarsi alla video-lezione provvisti dei materiali eventualmente indicati dall'insegnante.
- Anche nella formazione a distanza valgono le regole già utilizzate nell'insegnamento in presenza: i partecipanti sono pregati di entrare con puntualità nell'aula virtuale, rispettare le consegne del docente e partecipare ordinatamente ai lavori che vi si svolgono, presentarsi ed esprimersi in maniera consona e adeguata all'ambiente di apprendimento (anche se virtuale).
- Le attività online degli studenti saranno monitorate al fine di verificare il corretto comportamento digitale.
- Qualora un partecipante, per distrazione, dovesse uscire inavvertitamente dalla sessione di lavoro, può rientrare immediatamente riaprendo l'applicazione specifica e digitando le credenziali di accesso.

Il Dirigente Scolastico Lorenzo Varaldo (Firma autografa sostituita a mezzo stampa ex art. 3, c. 2 D. Lgs. n. 39/93)

**Dichiarazione di presa visione dell' Informativa relativa all' account G-SUITE alunni e autorizzazione all'attivazione (valida per l'intera durata del corso di studi)**

I sottoscritti \_ \_ \_ \_\_\_\_\_\_\_\_\_\_\_\_\_\_\_\_\_\_\_\_\_\_\_\_\_\_\_ genitori dell'alunno \_\_\_\_\_\_\_\_\_\_\_\_\_\_\_\_\_\_\_\_\_\_\_\_\_\_\_\_\_\_\_\_\_ **Presa visione Informativa per attivazione account Google Suite per gli alunni**

**Autorizzazione all'attivazione account Google Suite per gli alunni.**

Con la presente il firmatario dichiara che, alla luce delle disposizioni del codice civile in materia di responsabilità genitoriale (art. 316, 337 ter, 337 quater), la scelta dell'attivazione dell'account è stata condivisa dai genitori.

Data \_ \_ Firma genitore \_ \_ Data \_ \_ Firma genitore \_ \_

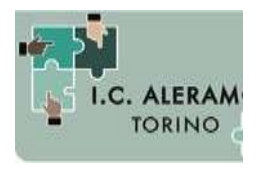

Direzione Didattica e Segreteria - via Lemie, 48 – 10149, TORINO tel. 011 01167600 – fax. 011 01167601 mail: [toic8b100c@istruzione.it](mailto:toic8b100c@istruzione.it)

**A tutti i genitori**

#### **OGGETTO: Istruzioni per accesso e utilizzo piattaforma Google Suite**

Di seguito i passaggi per attivare l'account studente per utilizzo piattaforma Google Suite.

#### **A. ISTRUZIONI per l'accesso alla piattaforma GOOGLE SUITE**

- 1) Da un browser per la navigazione in internet (Mozilla, Safari, Chrome, Internet Explorer, ecc.) aprire la pagina di Google.
- 2) In alto a destra cliccare sul pulsante ACCEDI. Se già si possiede un account Google personale, potrebbe apparire una pagina diversa, in tal caso passare al punto 2a).

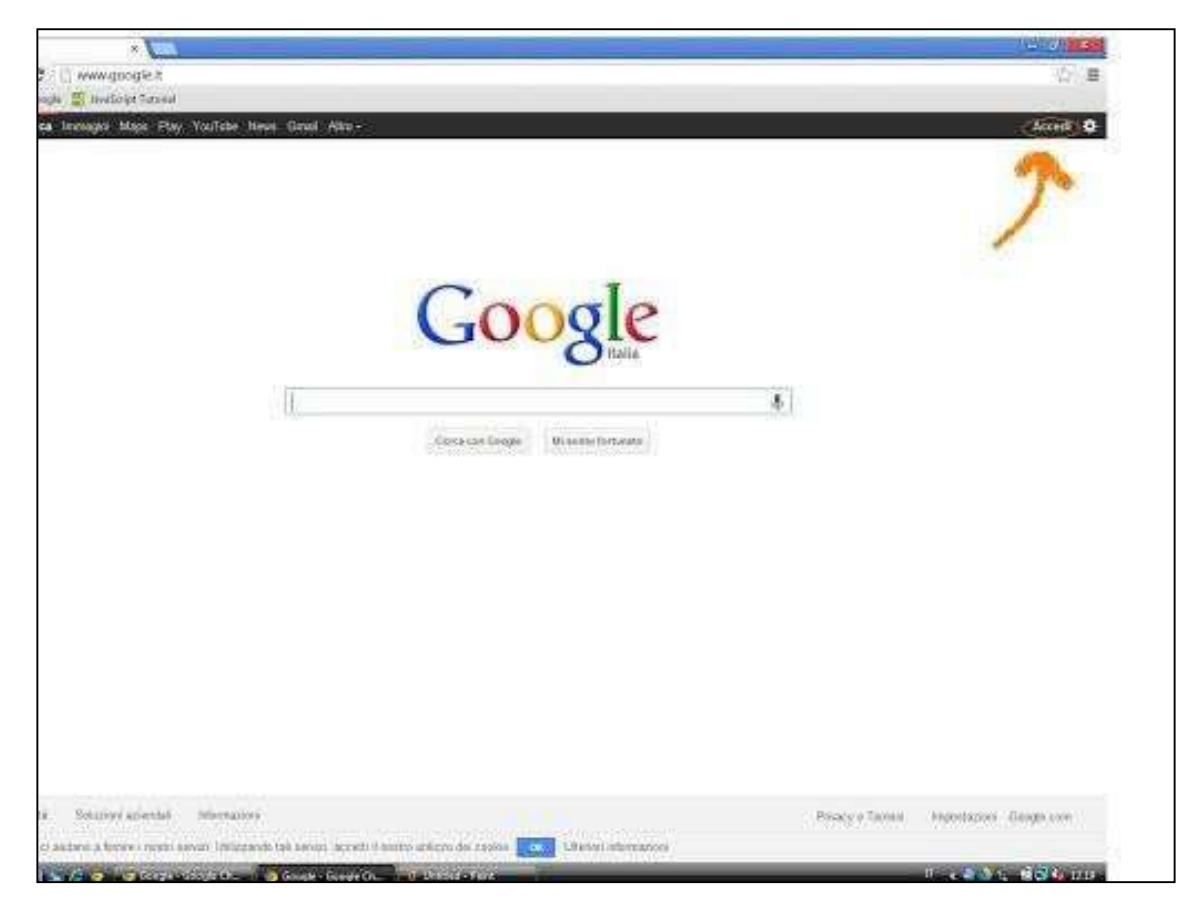

**Sec. 1° Grado "Aleramo" Via Gubbio, 47 – Torino Tel. 011215688**

**Primaria "Aleramo" Via Lemie, 48 - TorinoTel. 01101167600**

**Primaria "B.V. di Campagna" Via Card. Massaia, 113 - Torino Tel. 0112217840**

**Primaria "Angelini" Via Sospello, 64 - Torino Tel. 01101137535**

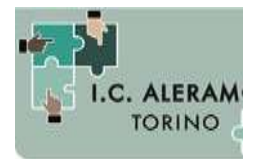

Direzione Didattica e Segreteria - via Lemie, 48 – 10149, TORINO tel. 011 01167600 – fax. 011 01167601 mail: [toic8b100c@istruzione.it](mailto:toic8b100c@istruzione.it)

2a**)** Cliccare sul tondino relativo al proprio account in altro a destra, e successivamente, nel menù che si apre, cliccare su AGGIUNGI UN ALTRO ACCOUNT.

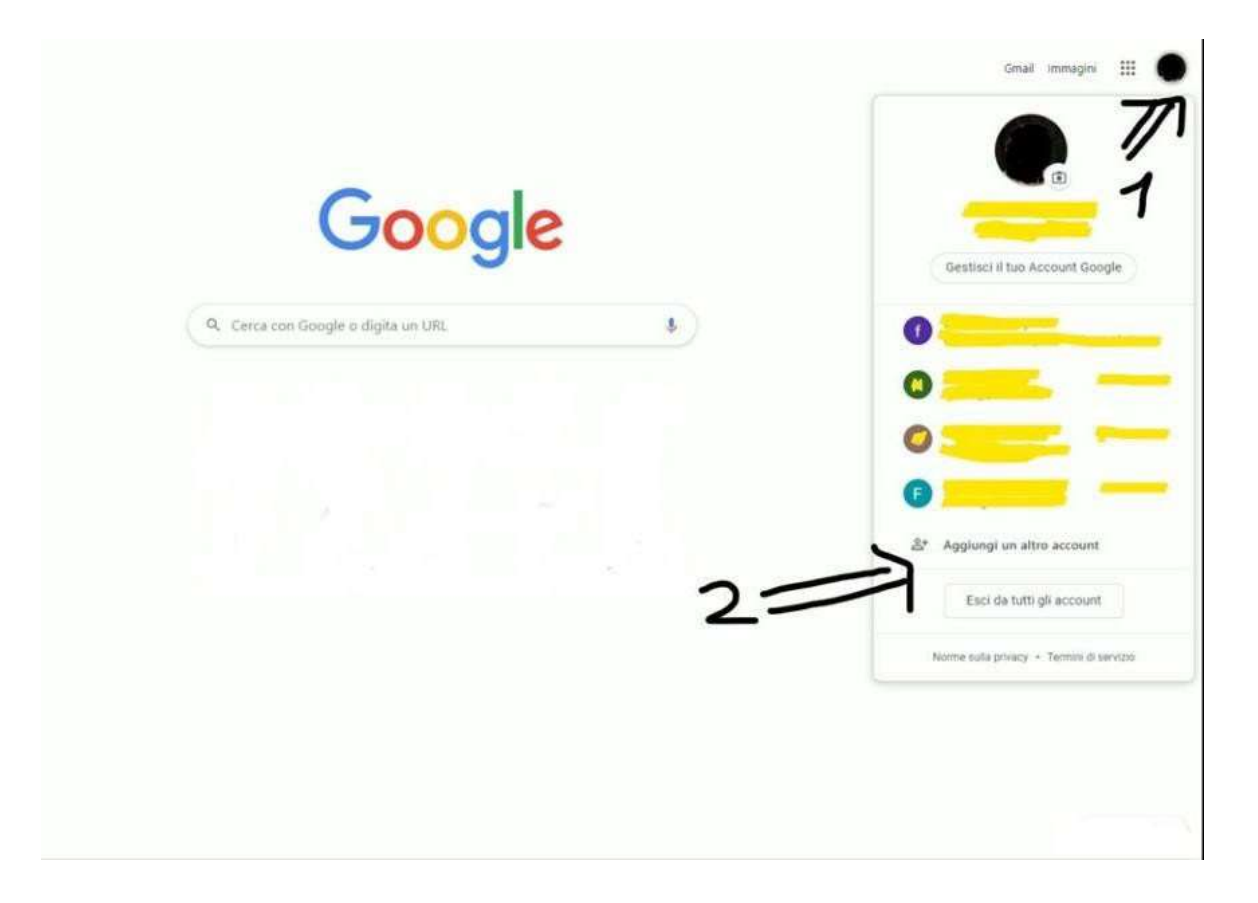

Nella pagina successiva cliccare su UTILIZZA UN ALTRO ACCOUNT

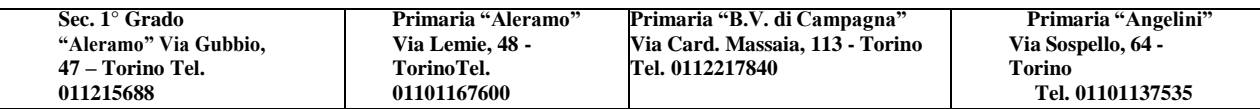

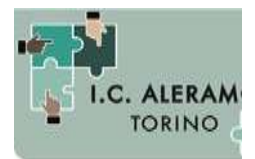

Direzione Didattica e Segreteria - via Lemie, 48 – 10149, TORINO tel. 011 01167600 – fax. 011 01167601 mail: [toic8b100c@istruzione.it](mailto:toic8b100c@istruzione.it)

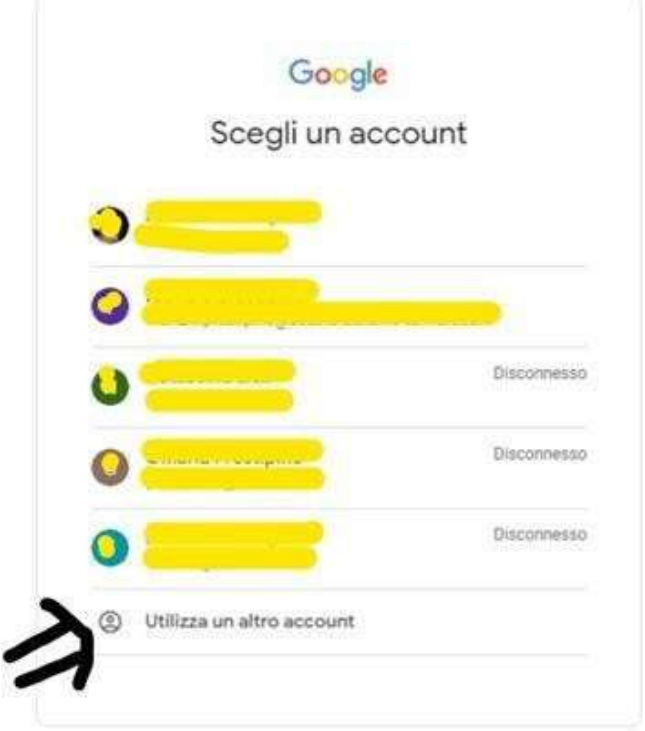

3) Si apre una pagina in cui inserire il proprio account istituzionale (nome.cognome@scuolaaleramo-torino.edu.it); in caso di nomi e cognomi doppi, esempio nome: **Fabrizio Stefano**, cognome: **Vitali,** l'indirizzo email corrispondente sarà fabriziostefano.vitali@scuolaaleramo-torino.edu.it".

In caso di nomi o cognomi tripli, esempio nome: "**Abdel Hussein"**, "cognome: "**She Ramsi Ei",** l'indirizzo email corrispondente sarà [abdelhussein.sheramsiei@scuola-aleramo-torino.edu.it.](mailto:abdelhussein.sheramsiei@scuola-aleramo-torino.edu.it) Premere il pulsante AVANTI

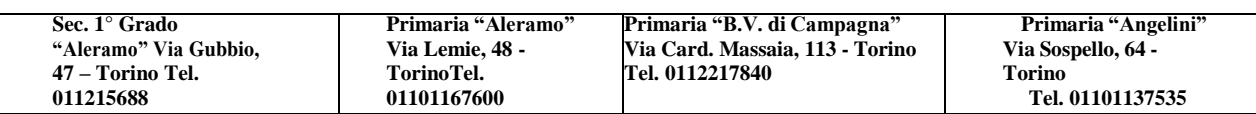

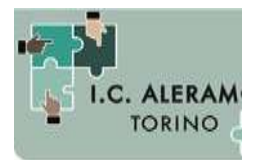

Direzione Didattica e Segreteria - via Lemie, 48 – 10149, TORINO tel. 011 01167600 – fax. 011 01167601 mail: [toic8b100c@istruzione.it](mailto:toic8b100c@istruzione.it)

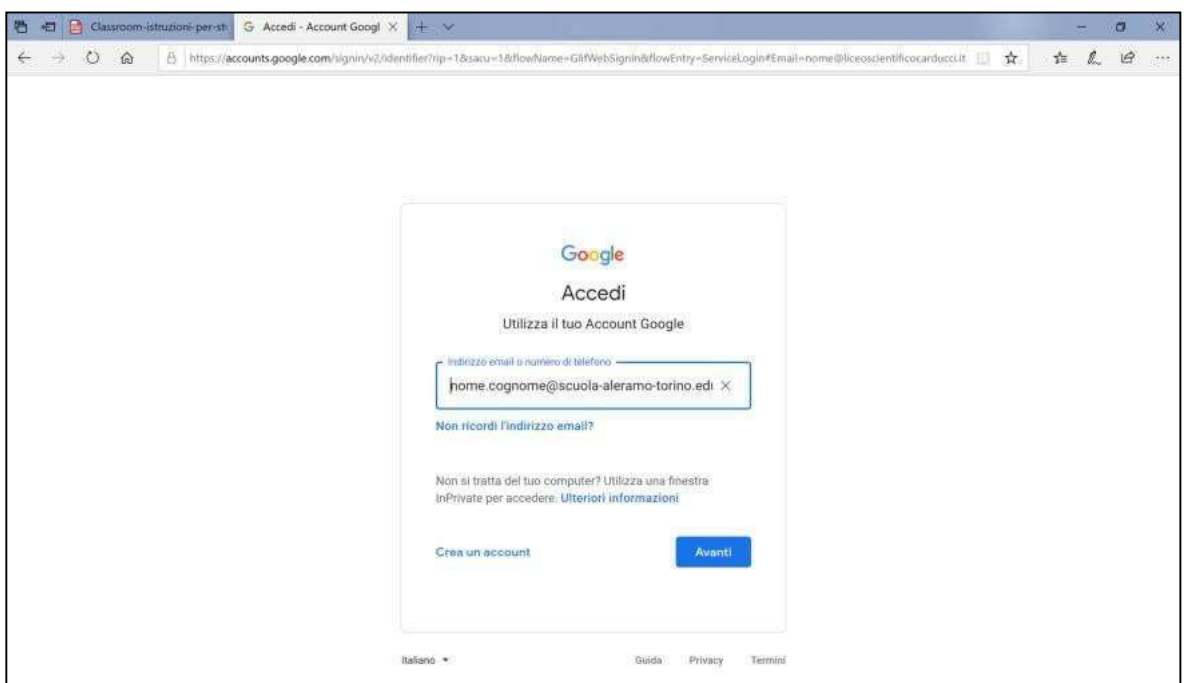

4) Nella pagina che apparirà, se richiesto digita la **password provvisoria: aleramo20**, clicca su ACCEDI e si aprirà la pagina "Benvenuto" con alcune istruzioni per l'utilizzo di Google Suite. Quando avrai letto attentamente, clicca su ACCETTA.

N.B. IMPORTANTE Cliccando su ACCETTO ed accedendo alla piattaforma, oltre che aderire alle condizioni di utilizzo di Google Suite, i genitori accettano anche le condizioni di utilizzo dell'Istituto Comprensivo Sibilla Aleramo di Torino. Accettando si impegnano: - a conservare, con la massima riservatezza e diligenza, la password che consente l'accesso alla piattaforma; - ad utilizzare la piattaforma ed i suoi strumenti esclusivamente per attività in ambito scolastico; - ad osservare le regole della netiquette nelle comunicazioni che intratterrai con altri studenti e con i docenti e confermerai di essere informato/a; - che i dati personali e gli elaborati che produrrai e che saranno conservati nel cloud, saranno trattati in conformità alla normativa a tutela della privacy (D.Lgs. 30/06/2003, n. 196 "Codice in materia di protezione dei dati personali"); - che potrai comunicare e condividere files solo con gli altri utenti del dominio scuola-aleramo-torino.edu.it.: - che al termine della frequenza all'Istituto Comprensivo Sibilla Aleramo di Torino per qualsiasi motivo (trasferimento, conclusione del

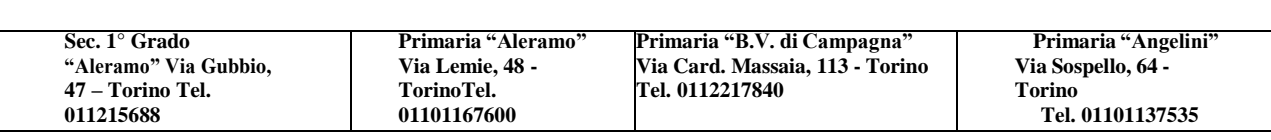

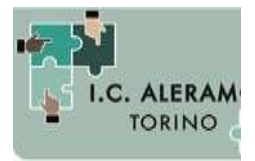

-

### I.C. SIBILLA ALERAMO TORINO

Direzione Didattica e Segreteria - via Lemie, 48 – 10149, TORINO tel. 011 01167600 – fax. 011 01167601 mail: [toic8b100c@istruzione.it](mailto:toic8b100c@istruzione.it)

ciclo di studi…) il tuo account sarà disattivato dopo 60 giorni e non potrai più accedere a quanto conservato nel cloud (documenti, immagini, mail…).

5) Nella pagina successiva ti verrà chiesto di modificare la password che hai ricevuto (almeno 8 caratteri alfanumerici) ed accederai alla pagina iniziale di Google Suite.

### **B. MODALITA' di UTILIZZO DELLA PIATTAFORMA**

Cliccando su Gmail in alto a destra potrai accedere a Gmail (l'applicazione per la posta elettronica), cliccando invece sull'icona **potrai accedere ad una serie di altre** applicazioni, tra le quali:

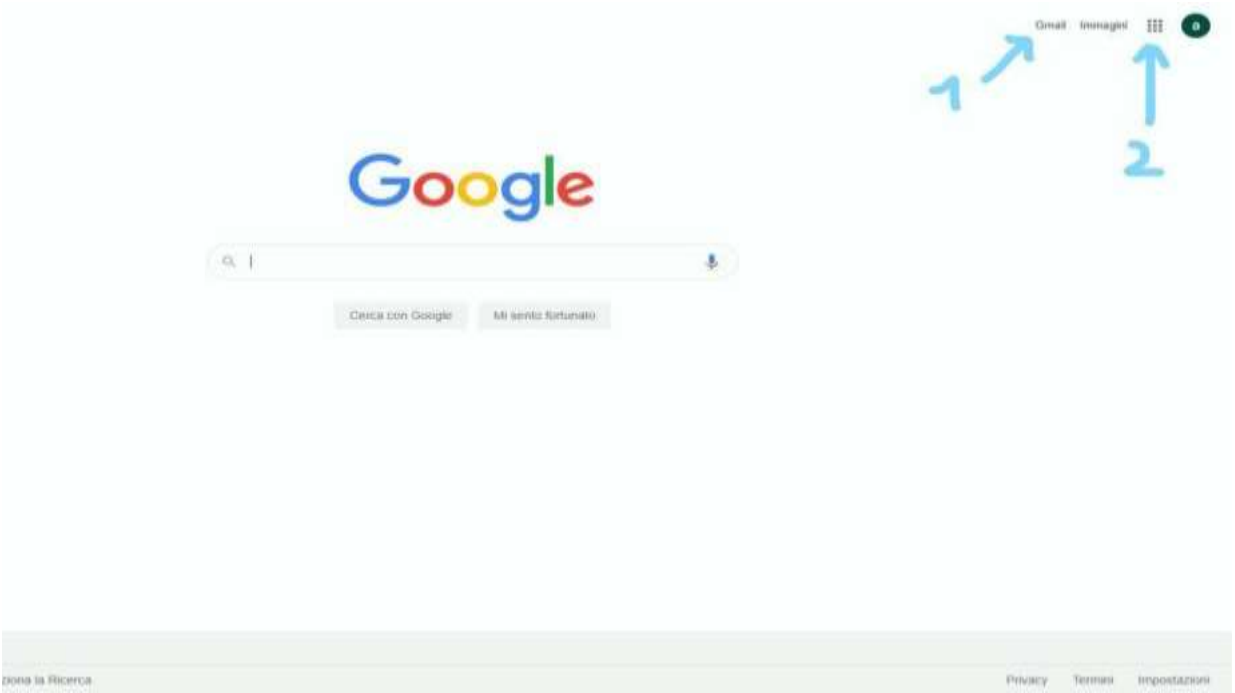

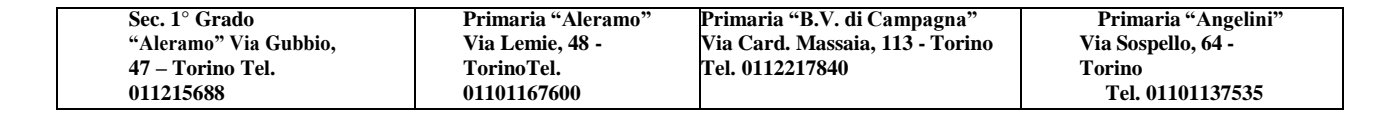

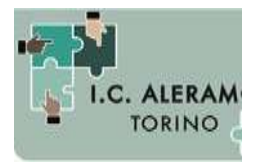

Direzione Didattica e Segreteria - via Lemie, 48 – 10149, TORINO tel. 011 01167600 – fax. 011 01167601 mail: [toic8b100c@istruzione.it](mailto:toic8b100c@istruzione.it)

- Drive (il cloud su cui potrai salvare i file che condividerai con i tuoi docenti);

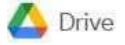

- Documenti (applicazione per scrivere dei testi in formato digitale) **El** Documenti
- Meet (applicazione per partecipare alle videolezioni in diretta).
- Classroom (applicazione per partecipare alla classe virtuale).

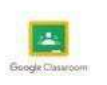

Meet

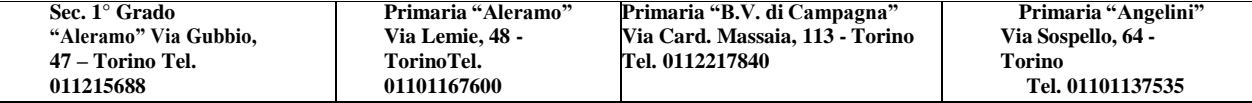